6033/6066 (250-0403/04) Upgrading Video Memory Faxback Doc. # 3547

Upgrading video memory increases video performance and supports additional video modes. The 6033s has 512 KB of video memory, and can upgraded to 1 MB. The 6066d has 1 MB of video RAM installed and does not require any video memory upgrades.

NOTE: The 256KB x 16 Video RAM chips are available from Tandy National Parts by ordering part number AX250-9998 (Part XX260XX).

INSTALLING VIDEO MEMORY CHIPS

To upgrade video memory from 512 KB to 1 MB, you need one 256K x 16, 70ns, or faster video DRAM chip, available from your Radio Shack store or participating dealer.

To install the chip:

- 1. Turn the computer off, unplug the power cord, disconnect all peripheral devices, and remove the computer-chassis cover.
- 2. Locate the video memory socket, U802, on the system board (shown in the layouts document).
- 3. If any add-in boards interfere with your access to the video memory socket, remove the add-in boards.
- 4. Install the DRAM chip in socket U802. Orient the chip so the notched end of the chip (Fig. 1) aligns to the notched end of the socket (toward the rear of the computer).
- 5. Examine your installation to ensure that the new chip is fully seated.
- 6. If you removed any add-in boards to reach the video memory socket replace the add-in boards.
- 7. Replace the computer-chassis cover. Reconnect peripheral devices and plug in the power cord. Turn on the system.

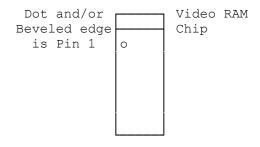

Fig. 1

(SMC/jej/jjs/all-12/09/94)